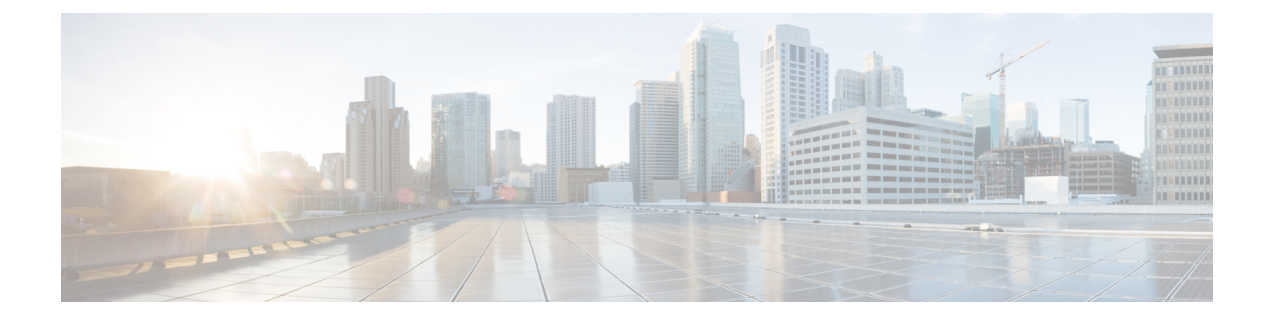

# ソフトウェアのアップグレードガイドライ ン

利便性を考え、このドキュメントには、FTDリリースノートで公開されている重要なリリース 固有のソフトウェアのアップグレードガイドラインを複製したものが記載されてます。Firepower 4100/9300 の FXOS アップグレードガイドラインについては、FXOS [のアップグレードガイド](upgrade-fmc-710_chapter6.pdf#nameddest=unique_14) [ライン](upgrade-fmc-710_chapter6.pdf#nameddest=unique_14) を参照してください。

### $\mathbf{r}$

- リリースノートにも目を通してください。重要な追加情報やバージョン固有の情報が記載され 重要 ている場合があります。たとえば、新機能や廃止された機能が原因で、アップグレード前また はアップグレード後に設定の変更が必要になったり、アップグレードができなかったりする場 合があります。または、既知の問題(未解決のバグ)がアップグレードに影響することがあり ます。
	- アップグレードする最小バージョン (1 ページ)
	- クラウド提供型 Firewall Management Center のガイドライン (2ページ)
	- バージョン 7.1 のアップグレードガイドライン (3 ページ)
	- 応答しないアップグレード (6 ページ)
	- FTD アップグレードのトラフィックフローとインスペクション (7 ページ)
	- 時間とディスク容量のテスト (10 ページ)

## アップグレードする最小バージョン

### アップグレードする最小バージョン

次のように、メンテナンスリリースを含む バージョン 7.1 に直接アップグレードできます。

表 **<sup>1</sup> :** バージョン **7.1** にアップグレードするための最小バージョン

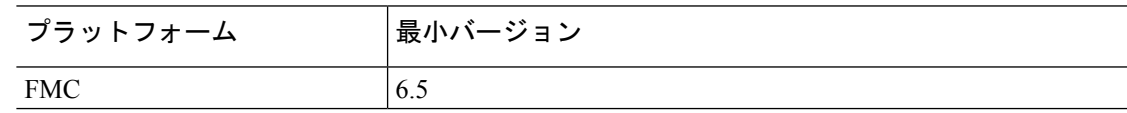

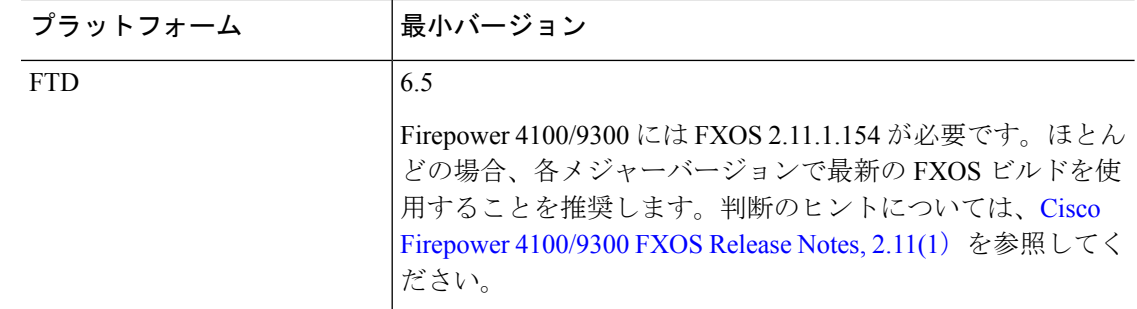

### パッチを適用する最小バージョン

パッチは4桁目のみを変更します。以前のメジャーリリースまたはメンテナンスリリースから パッチに直接アップグレードすることはできません。

# クラウド提供型**Firewall Management Center**のガイドライ ン

クラウド提供型 Firewall Management Center はアップグレード対象外です。 にはバージョンが ないため、機能の更新はシスコが行います。

### クラウド提供型 **Firewall Management Center** を使用した **FTD** のアップグレード

クラウド提供型FirewallManagementCenterを使用してFTDをアップグレードするには、[Firepower](http://www.cisco.com/go/ftd-quick) Management Center 用 Cisco Firepower Threat Defense [アップグレードガイド](http://www.cisco.com/go/ftd-quick)の最新リリースバー ジョンを使用します。

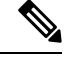

(注)

クラウド提供型 Firewall Management Center では FTD バージョン 7.1 を管理できません。クラ ウド管理の登録を解除して無効にしない限り、クラウド管理型デバイスをバージョン 7.0 から バージョン 7.1 にアップグレードできません。バージョン 7.2 以降に直接アップグレードする ことをお勧めします。

### 共同管理デバイスのアップグレード

お客様が導入した FMC バージョン 7.2 以降を実行しているハードウェアでは、クラウド管理 型の FTD デバイスを共同管理できますが、用途はイベントのロギングと分析に限られます。 クラウド提供型 Firewall Management Center を使用して、アップグレードを含む FTD のすべて の側面を管理および設定する必要があります。

お客様が導入した FMC では、その管理対象デバイスと同じまたはそれ以降のバージョンを実 行する必要があります。これには クラウド提供型 Firewall Management Center によって共同管 理されるデバイスも含まれます。つまり、クラウド提供型FirewallManagementCenterを使用し て、お客様が導入した FMC より新しいバージョンに共同管理デバイスをアップグレードする ことはできません。

たとえば、2 つのマネージャを持つ Threat Defense デバイスがあるとします。

- バージョン A を実行しているデバイスがあります。
- お客様が導入した FMC では、バージョン B を実行しています。
- クラウド提供型 Firewall Management Center にはバージョンがありません。

このシナリオでは、クラウド提供型FirewallManagementCenterを使用してデバイスをバージョ ン B (共同マネージャと同じバージョン)にアップグレードできますが、バージョン C (共同 マネージャより新しいバージョン)にはアップグレードできません。

# バージョン **7.1** のアップグレードガイドライン

以下のチェックリストでは、該当する可能性のある新規アップグレードガイドラインや以前に 公開されたアップグレードガイドラインを提供します。

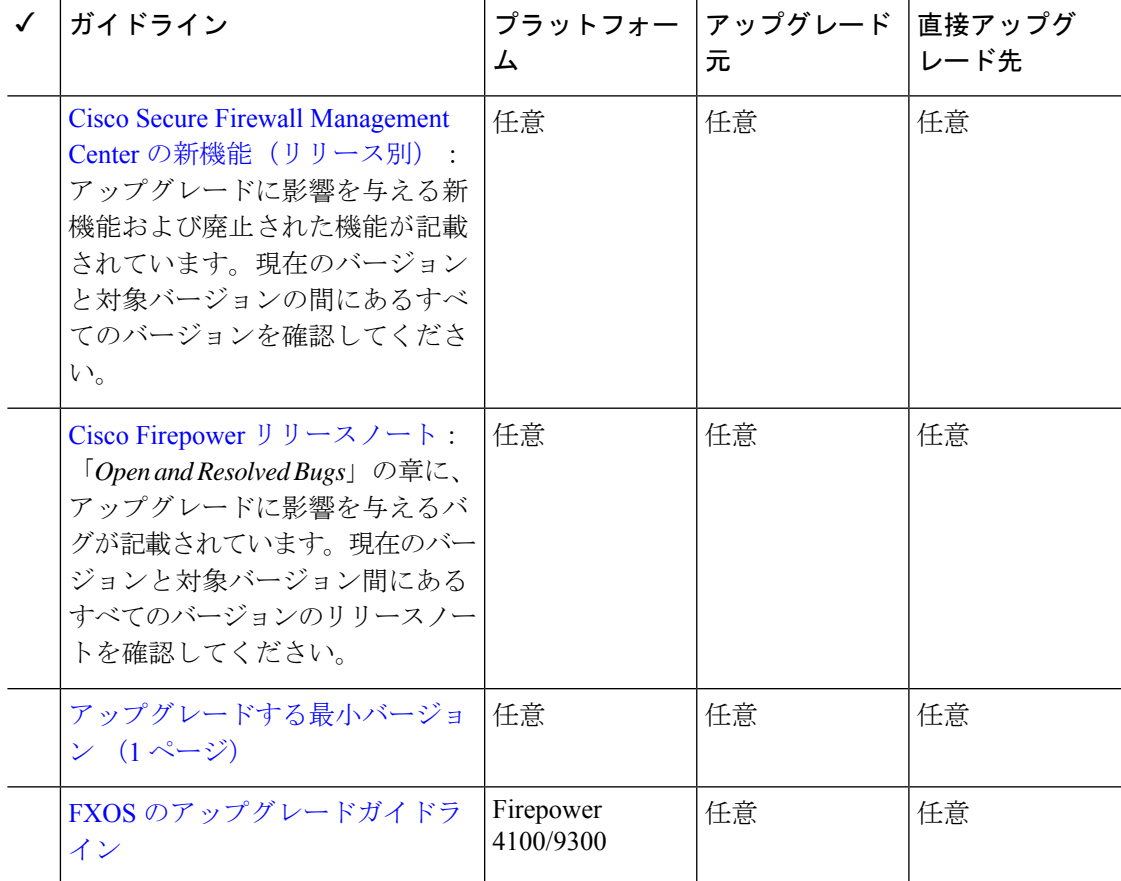

### 表 **2 : FMC** を使用した **FTD** のアップグレードガイドラインバージョン **7.1**

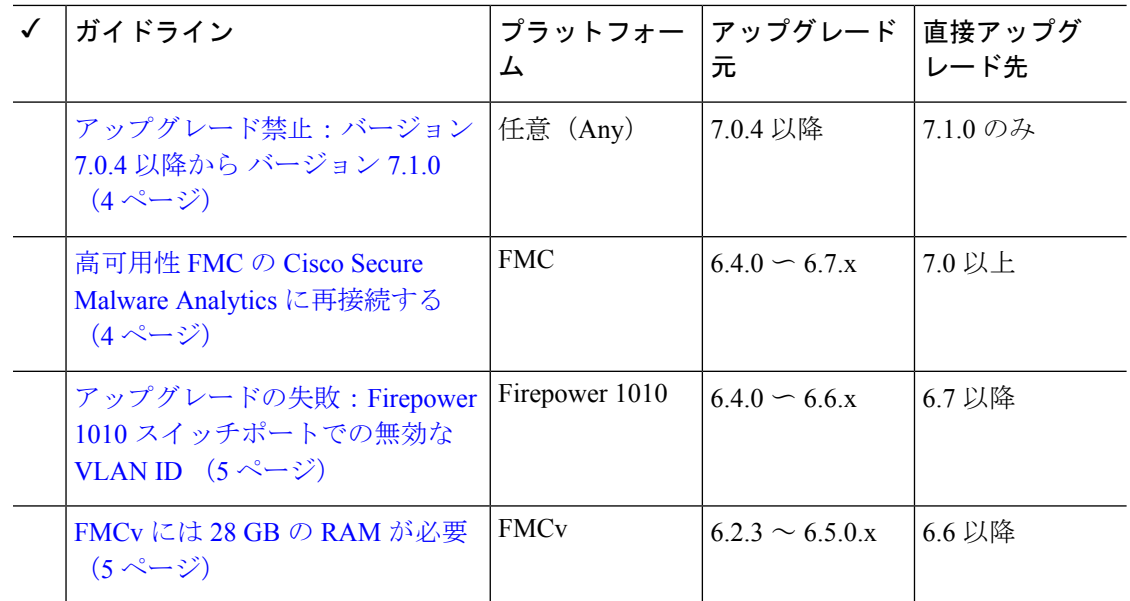

## アップグレード禁止:バージョン **7.0.4** 以降から バージョン **7.1.0**

展開:すべて

アップグレード元:バージョン 7.0.4 以降のメンテナンスリリース

直接アップグレード先:バージョン 7.1.0 のみ

データストアの非互換性のため、をバージョン7.0.4以降からバージョン7.1.0にアップグレー ドすることができません。バージョン7.2以降に直接アップグレードすることをお勧めします。

### 高可用性 **FMC** の **Cisco Secure Malware Analytics** に再接続する

展開:動的分析のためにファイルを送信する高可用性/AMPforNetworks(マルウェア検出)展 開

アップグレード元:バージョン 6.4.0 ~ 6.7.x

直接アップグレード先:バージョン 7.0.0 以降

関連するバグ: [CSCvu35704](https://bst.cloudapps.cisco.com/bugsearch/bug/CSCvu35704)

バージョン 7.0.0 では、フェールオーバー後にシステムが動的分析用のファイルの送信を停止 する高可用性の問題が修正されています。修正を有効にするには、CiscoSecureMalwareAnalytics パブリッククラウドに再度関連付ける必要があります。

高可用性ペアをアップグレードした後、プライマリ FMC で次の手順を実行します。

- **1. [AMP]** > **[**ダイナミック分析接続(**Dynamic Analysis Connections**)**]**を選択します。
- **2.** パブリッククラウドに対応するテーブル行で、 [関連付け(Associate)] をクリックしま す。

ポータルウィンドウが開きます。サインインする必要はありません。再関連付けは、数分 以内にバックグラウンドで行われます。

### アップグレードの失敗:**Firepower1010**スイッチポートでの無効な**VLAN ID**

展開:Firepower 1010

アップグレード元:バージョン 6.4 ~ 6.6

直接アップグレード先:バージョン 6.7 以降

Firepower 1010 では、VLAN ID を 3968 〜 4047 の範囲にしてスイッチポートを設定した場合、 FTD のバージョン 6.7 以降へのアップグレードは失敗します。これらの ID は内部使用専用で す。

### **FMCv** には **28 GB** の **RAM** が必要

### 展開:FMCv

アップグレード元:バージョン 6.2.3 ~ 6.5

直接アップグレード先:バージョン 6.6 以降

すべての FMCv 実装には同じ RAM 要件が適用され、32 GB が推奨、28 GB が必須となりまし た(FMCv 300 の場合は 64 GB)。仮想アプライアンスに割り当てられたメモリが 28 GB 未満 の場合、バージョン 6.6 以降へのアップグレードは失敗します。アップグレード後、メモリ割 り当てを引き下げると、正常性モニターがアラートを発行します。

これらの新しいメモリ要件は、すべての仮想環境にわたって一貫した要件を適用し、パフォー マンスを向上させ、新しい機能を利用できるようにします。デフォルト設定を引き下げないこ とをお勧めします。使用可能なリソースによっては、パフォーマンスを向上させるために仮想 アプライアンスのメモリと CPU の数を増やすことができます。詳細については、Cisco [Secure](https://www.cisco.com/c/en/us/td/docs/security/firepower/quick_start/fmcv/fpmc-virtual.html) Firewall [Management](https://www.cisco.com/c/en/us/td/docs/security/firepower/quick_start/fmcv/fpmc-virtual.html) Center Virtual 入門ガイドを参照してください。

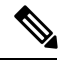

バージョン 6.6.0 リリースの時点で、クラウドベースの FMCv の展開 (AWS、Azure) でのメ モリ不足インスタンスのタイプが完全に廃止されました。以前のバージョンであっても、これ らを使用して新しいインスタンスを作成することはできません。既存のインスタンスは引き続 き実行できます。 (注)

次の表に、メモリが不足している展開のアップグレード前の要件を示します。

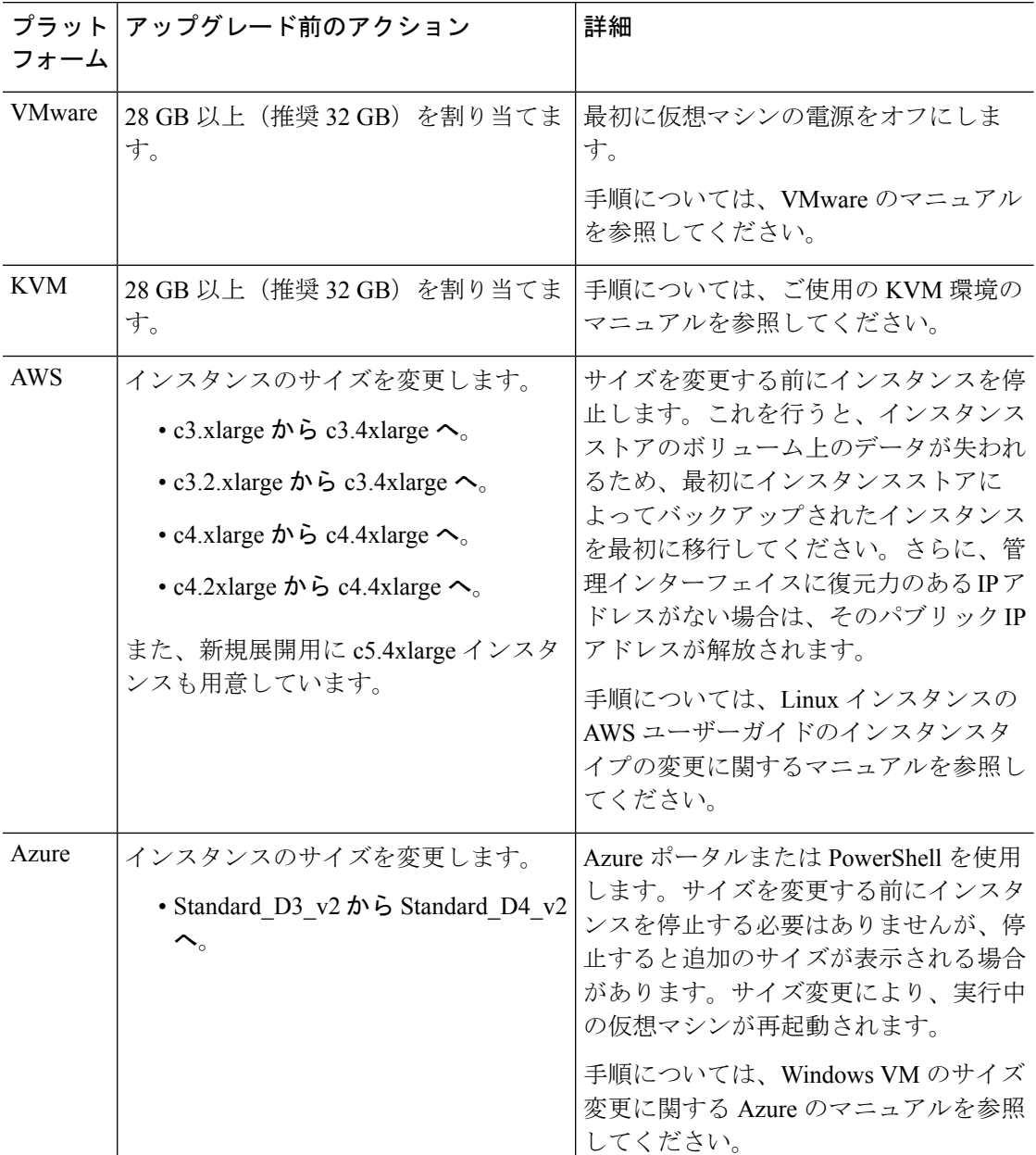

表 **3 :** バージョン **6.6** 以降 にアップグレードする場合の **FMCv** のメモリ要件

# 応答しないアップグレード

アップグレード中は、設定の変更の実施または展開を行わないでください。システムが非アク ティブに見えても、アップグレード中は手動で再起動またはシャットダウンしないでくださ い。システムが使用できない状態になり、再イメージ化が必要になる場合があります。

### 応答しない **FMC**

進行中のアップグレードは再開しないでください。アップグレードに失敗する、アプライアン スが応答しないなど、アップグレードで問題が発生した場合にはCisco TACにお問い合わせく ださい。

### 応答しない **FTD** のアップグレード

メジャーアップグレードやメンテナンスアップグレードでは、失敗したアップグレードまたは 進行中のアップグレードを手動でキャンセルし、失敗したアップグレードを再試行できます。 FMCで、[デバイス管理(Device Management)]ページの[アップグレード(Upgrade)]タブ、 およびメッセージセンターからアクセスできる[アップグレードステータス(UpgradeStatus)] ポップアップを使用します。FTD CLI を使用することもできます。

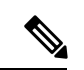

デフォルトでは、FTDはアップグレードが失敗すると自動的にアップグレード前の状態に復元 されます(「自動キャンセル」)。失敗したアップグレードを手動でキャンセルまたは再試行 できるようにするには、アップグレードを開始するときに自動キャンセルオプションを無効に します。パッチの自動キャンセルはサポートされていません。高可用性またはクラスタ展開で は、自動キャンセルは各デバイスに個別に適用されます。つまり、1 つのデバイスでアップグ レードが失敗した場合、そのデバイスだけが元に戻ります。 (注)

この機能は、パッチまたはバージョン 6.6 以前からのアップグレードではサポートされていま せん。

# **FTD** アップグレードのトラフィックフローとインスペク ション

### スタンドアロンデバイスでのソフトウェアのアップグレード

アップグレード中、デバイスはメンテナンスモードで稼働します。アップグレードの開始時に メンテナンスモードを開始すると、トラフィックインスペクションが2〜3秒中断します。イ ンターフェイスの構成により、その時点とアップグレード中の両方のスタンドアロンデバイス によるトラフィックの処理方法が決定されます。

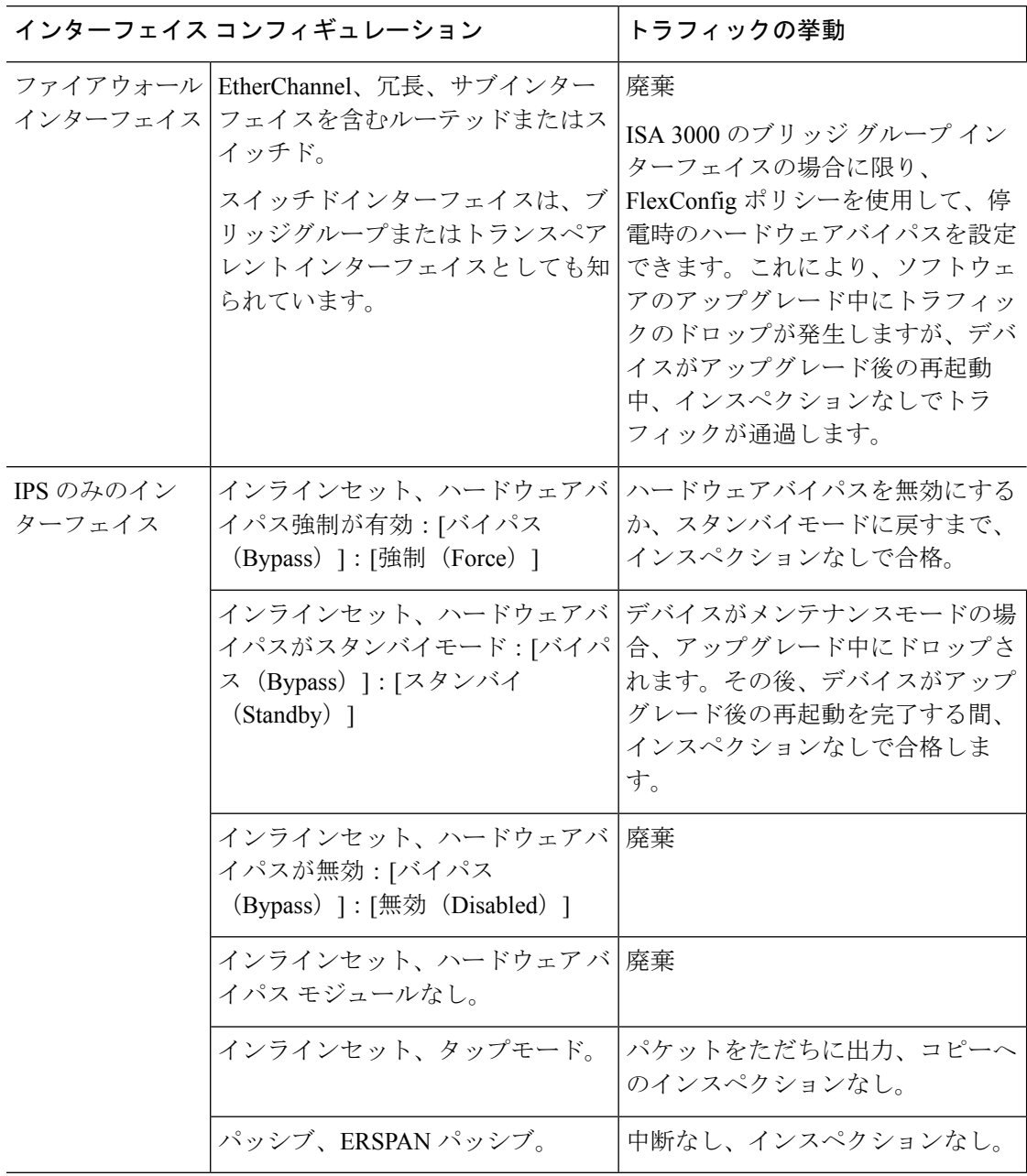

表 **<sup>4</sup> :** トラフィックフローとインスペクション:スタンドアロンデバイスでのソフトウェアのアップグレード

### 高可用性および拡張性に関するソフトウェアのアップグレード

高可用性デバイスやクラスタ化されたデバイスのアップグレード中に、トラフィックフローや 検査が中断されることはありません。高可用性ペアの場合、スタンバイデバイスが最初にアッ プグレードされます。デバイスの役割が切り替わり、新しくスタンバイになったデバイスが アップグレードされます。

クラスタの場合、データ セキュリティ モジュールを最初にアップグレードして、その後コン トロールモジュールをアップグレードします。コントロール セキュリティ モジュールをアッ

プグレードする間、通常トラフィックインスペクションと処理は続行しますが、システムはロ ギングイベントを停止します。ロギングダウンタイム中に処理されるトラフィックのイベント は、アップグレードが完了した後、非同期のタイムスタンプ付きで表示されます。ただし、ロ ギングダウンタイムが大きい場合、システムはログ記録する前に最も古いイベントをプルーニ ングすることがあります。

### ソフトウェアの復元(メジャーおよびメンテナンスリリース)

たとえ高可用性および拡張性を備えた環境でも、復元時のトラフィックフローとインスペク ションの中断を予測する必要があります。これは、すべてのユニットを同時に復元させたほう が、復元がより正常に完了するためです。同時復元とは、すべてのデバイスがスタンドアロン であるかのように、トラフィックフローと検査の中断がインターフェイスの設定のみに依存す ることを意味します。

#### ソフトウェアのアンインストール(パッチ)

スタンドアロンデバイスの場合、パッチのアンインストール中のトラフィックフローと検査の 中断は、アップグレードの場合と同じになります。高可用性および拡張性の展開では、中断を 最小限に抑えるために、アンインストールの順序を明確に計画する必要があります。これは、 ユニットとしてアップグレードしたデバイスであっても、デバイスから個別にパッチをアンイ ンストールするためです。

#### 設定変更の導入

Snort プロセスを再起動すると、高可用性/拡張性を備えた構成になっているものを含め、すべ てのデバイスでトラフィックフローとインスペクションが一時的に中断されます。インター フェイス設定により、中断中にインスペクションせずにトラフィックをドロップするか受け渡 すかが決定されます。Snort を再起動せずに展開すると、リソース要求時にいくつかのパケッ トが検査なしでドロップされることがあります。

Snort は、通常、アップグレード直後の最初の展開時に再起動されます。展開の前に、特定の ポリシーまたはデバイス設定を変更しない限り、それ以外の展開時に再起動されることはあり ません。

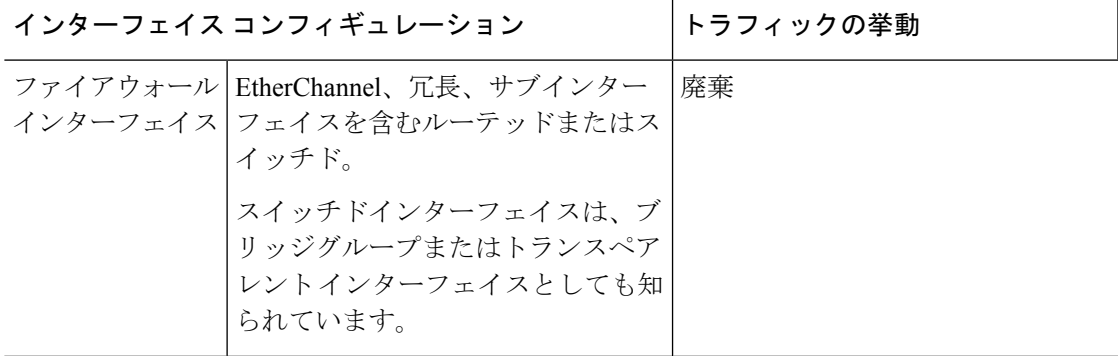

表 **5 :** トラフィックフローとインスペクション:設定変更の展開

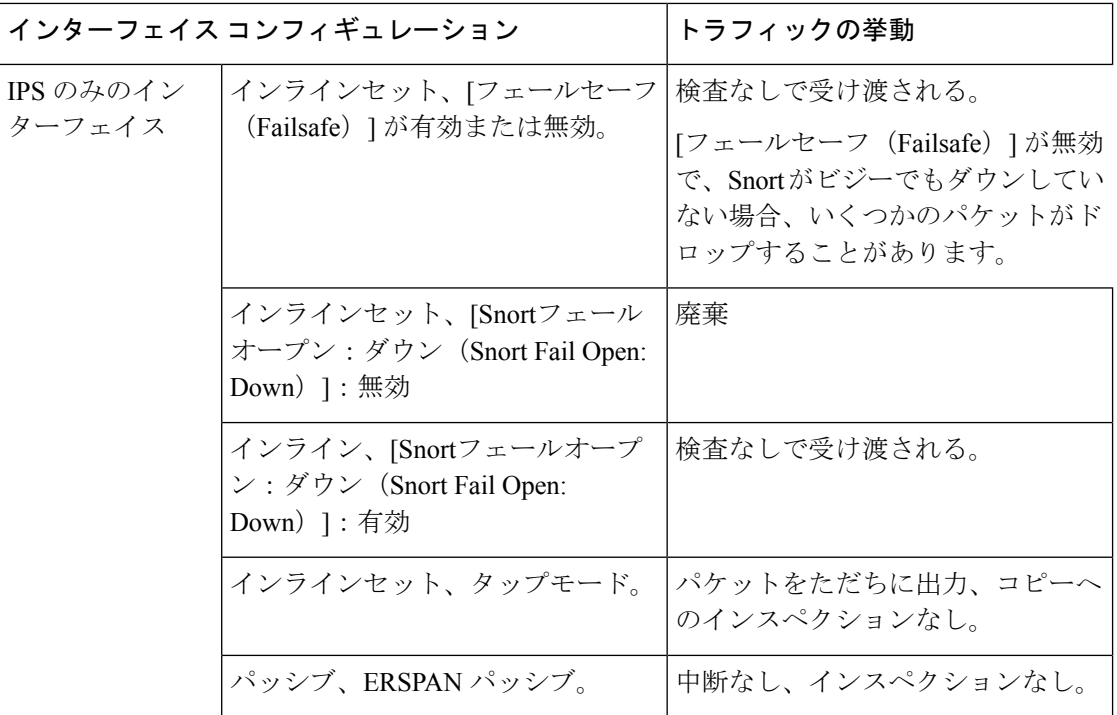

## 時間とディスク容量のテスト

参考のために、FMC およびソフトウェアのアップグレードにかかる時間とディスク容量のテ ストに関するレポートを提供しています。

### 時間テスト

特定のプラットフォームおよびシリーズでテストされたすべてのソフトウェアアップグレード の中で最長のテスト時間を報告します。次の表で説明するように、アップグレードには、複数 の理由により、指定された時間よりも時間がかかる可能性があります。将来のベンチマークと して使用できるように、独自のアップグレード時間を追跡および記録することをお勧めしま す。

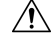

アップグレード中は、設定を変更または展開しないでください。システムが非アクティブに見 注意 えても、手動で再起動またはシャットダウンしないでください。ほとんどの場合、進行中の アップグレードを再開しないでください。システムが使用できない状態になり、再イメージ化 が必要になる場合があります。アップグレードに失敗する、アプライアンスが応答しないな ど、アップグレードで問題が発生した場合には 応答しないアップグレード (6 ページ) を参 照してください。

#### 表 **6 :** ソフトウェアアップグレードの時間テストの条件

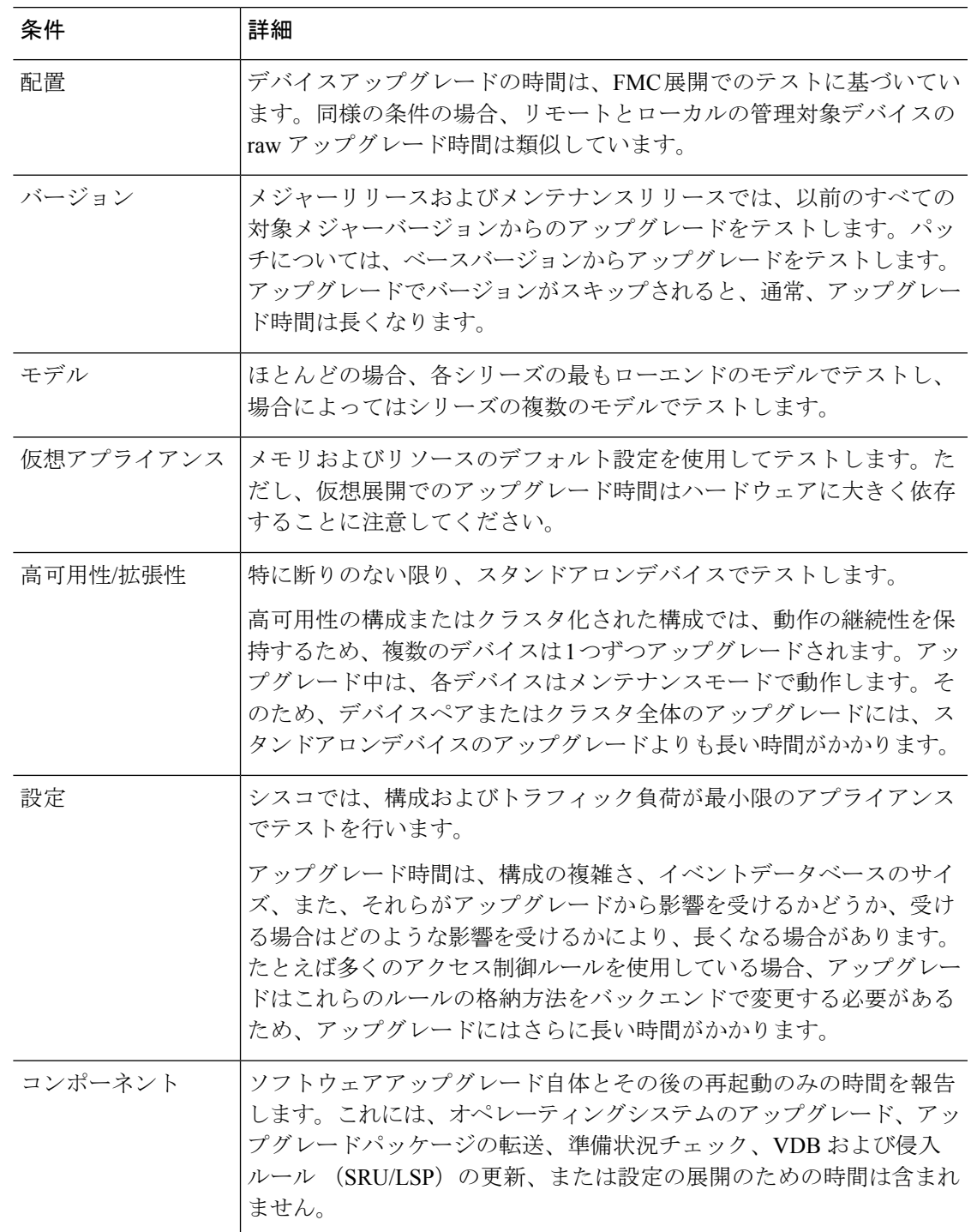

### ディスク容量テスト

特定のプラットフォーム/シリーズでテストされたすべてのソフトウェアアップグレードの中 で最も多く使用されているディスク容量を報告します。これには、アップグレードパッケージ をデバイスにコピーするために必要な容量が含まれます。

また、デバイス アップグレード パッケージ用に FMC (/Volume または /var 内)に必要な容量 も報告します。FTD アップグレードパッケージ用の内部サーバーがある場合、または FDM を 使用している場合は、それらの値を無視してください。

特定の場所 (/var や /ngfw など)のディスク容量の見積もりを報告する場合、その場所にマウ ントされているパーティションのディスク容量の見積もりを報告しています。一部のプラット フォームでは、これらの場所が同じパーティション上にある場合があります。

空きディスク容量が十分でない場合、アップグレードは失敗します。

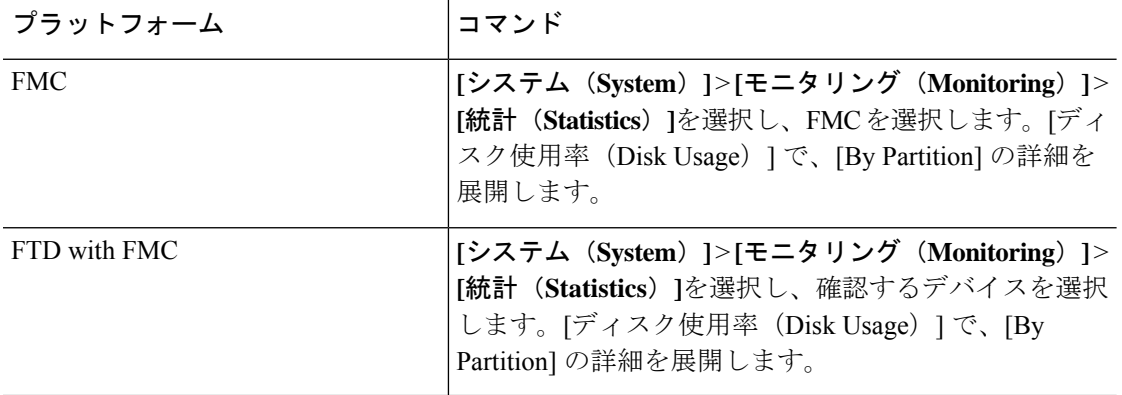

#### 表 **<sup>7</sup> :** ディスク容量の確認

### バージョン **7.1.0.3** の時間とディスク容量

表 **8 :** バージョン **7.1.0.3** の時間とディスク容量

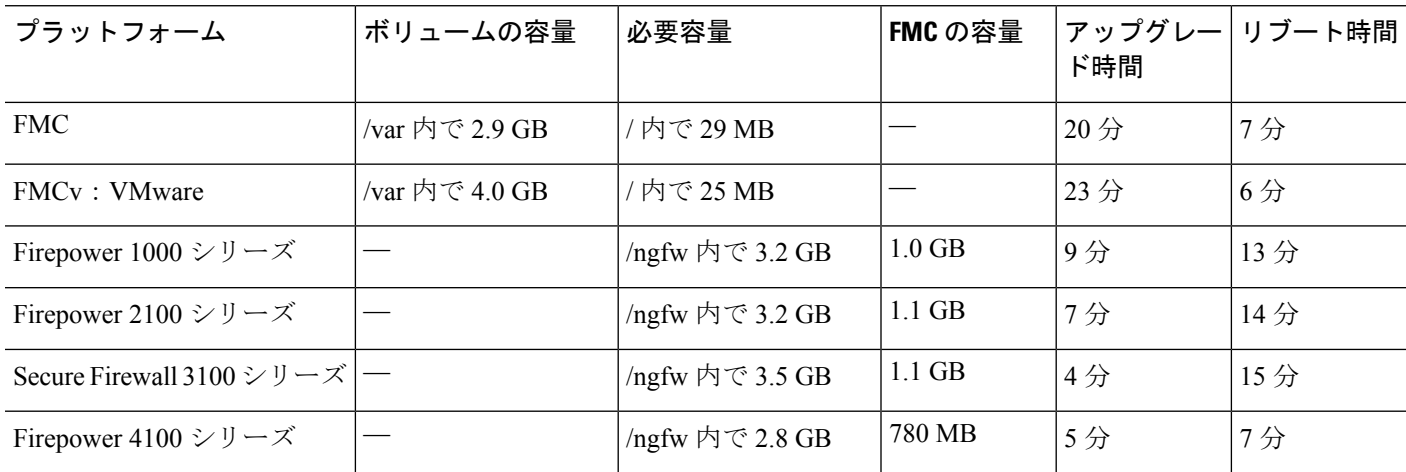

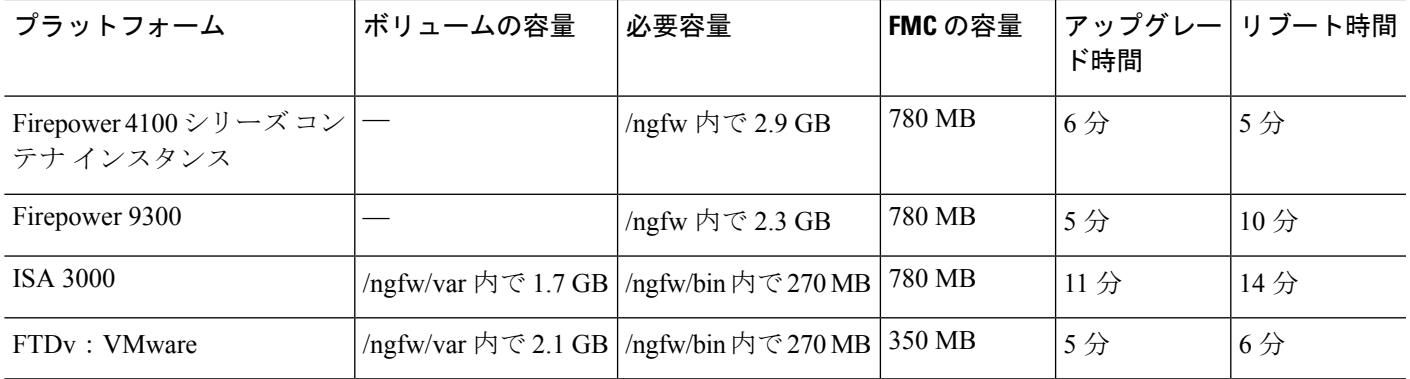

## バージョン **7.1.0.2** の時間とディスク容量

表 **9 :** バージョン **7.1.0.2** の時間とディスク容量

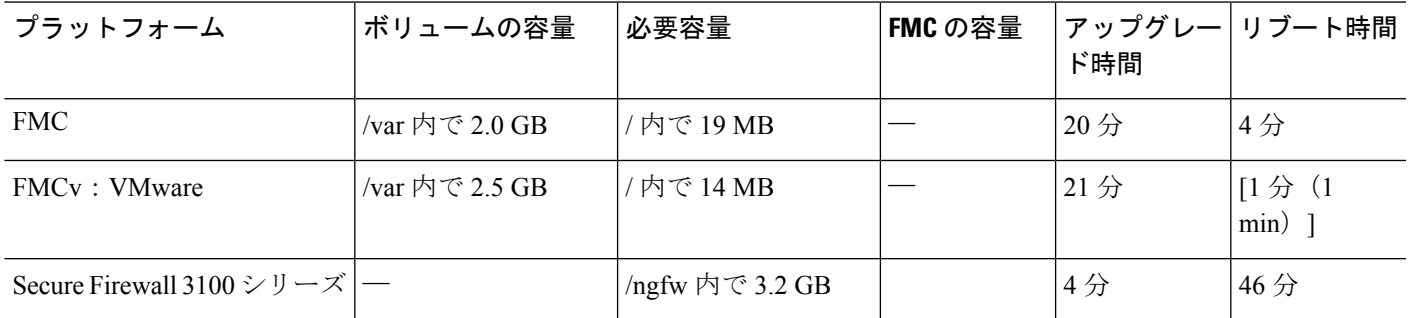

## バージョン **7.1.0.1** の時間とディスク容量

表 **10 :** バージョン **7.1.0.1** の時間とディスク容量

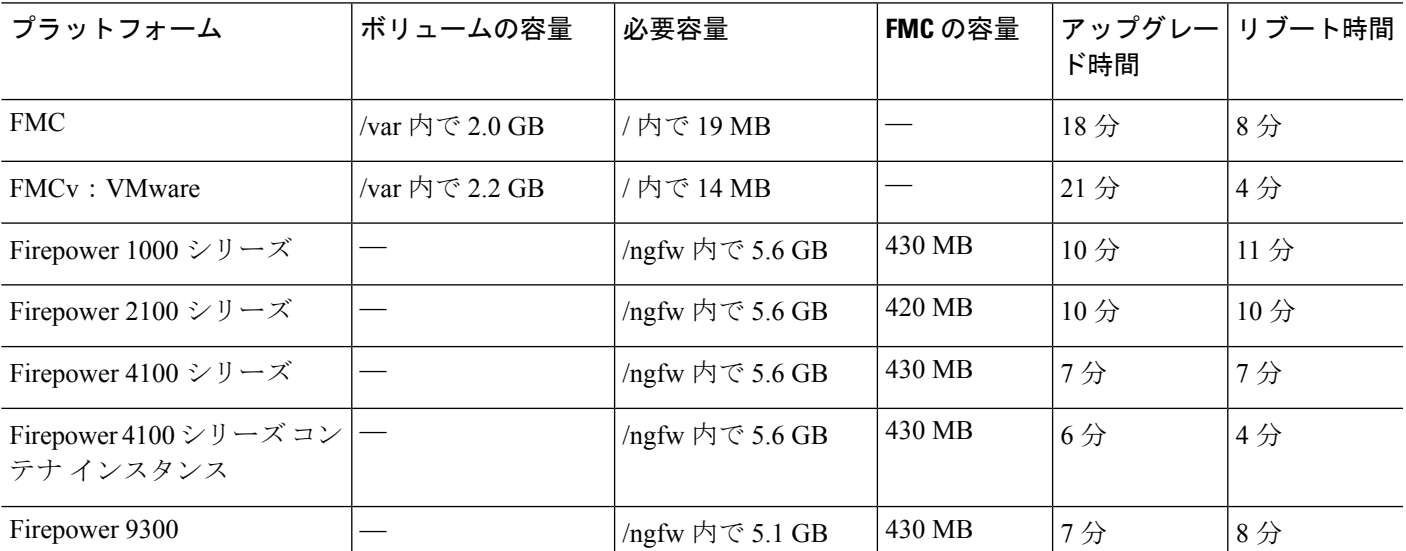

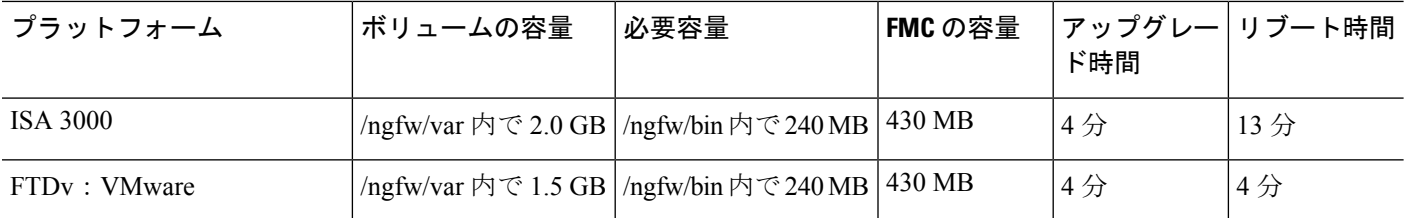

## バージョン **7.1.0** の時間とディスク容量

表 **<sup>11</sup> :** バージョン **7.1.0** の時間とディスク容量

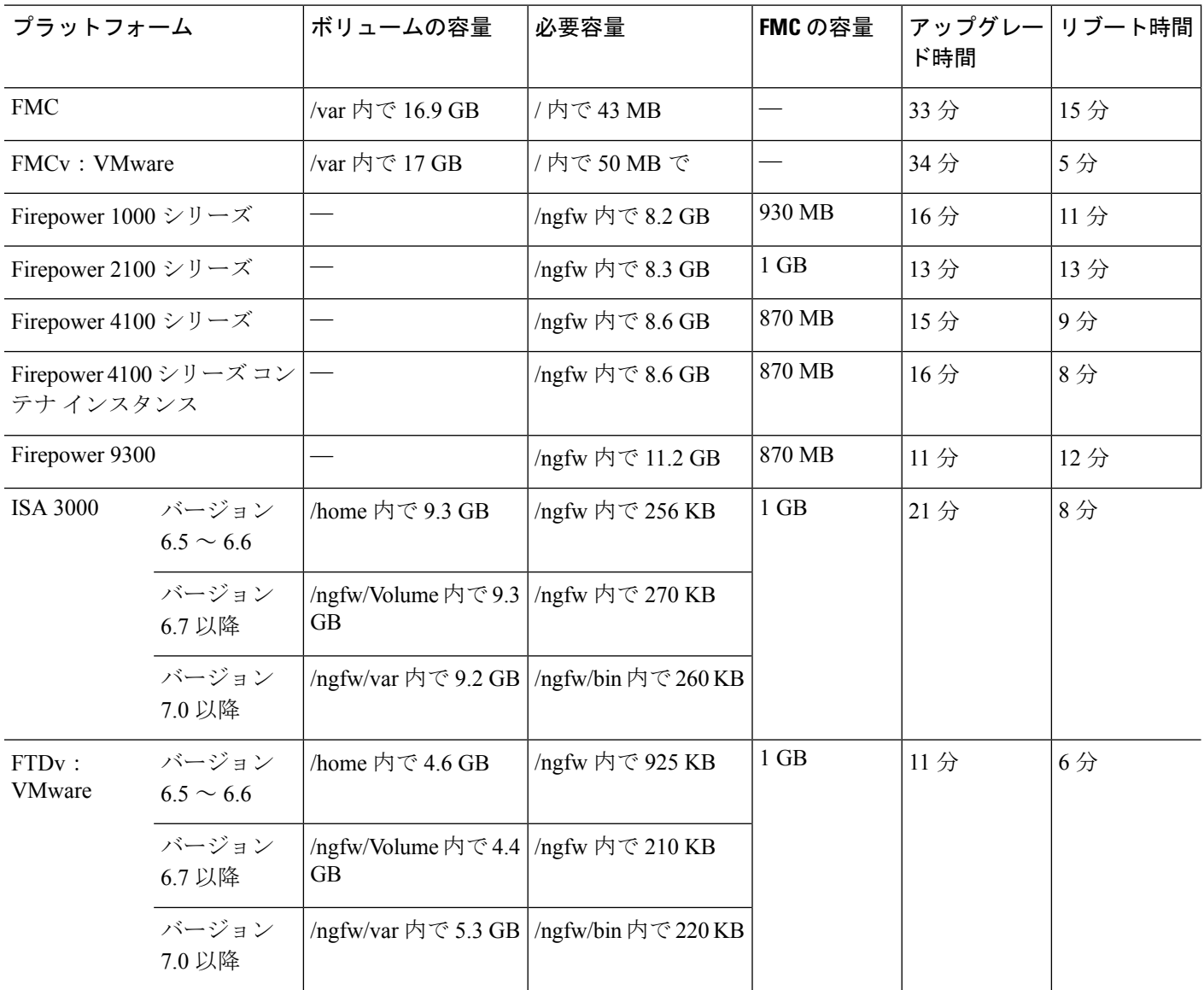

翻訳について

このドキュメントは、米国シスコ発行ドキュメントの参考和訳です。リンク情報につきましては 、日本語版掲載時点で、英語版にアップデートがあり、リンク先のページが移動/変更されている 場合がありますことをご了承ください。あくまでも参考和訳となりますので、正式な内容につい ては米国サイトのドキュメントを参照ください。